## P2P Dashboard - Logging In

When they log in, they land on their personal Dashboard.

Here's what that may look like:

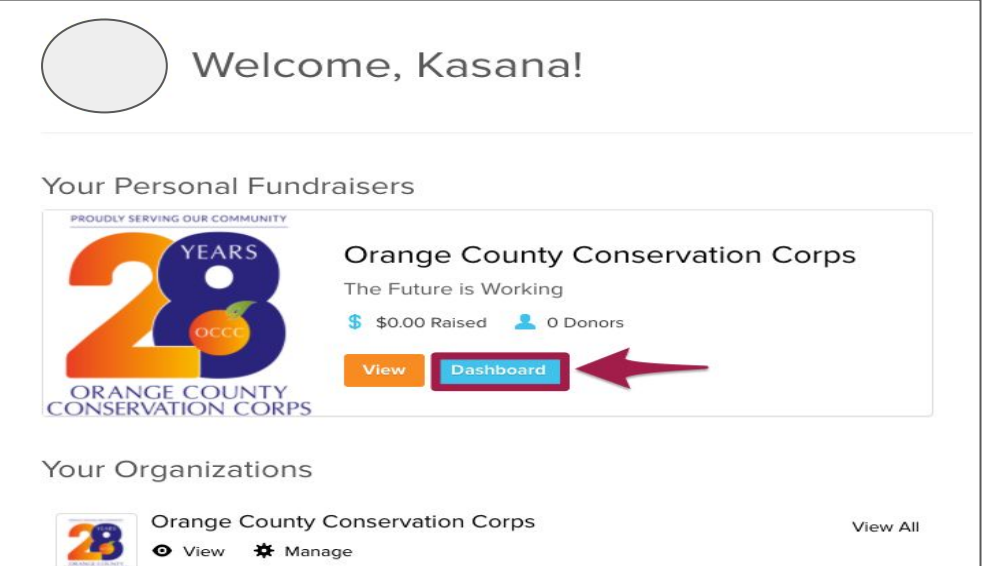

To edit their Fundraiser, they'll want to click "Dashboard".

Tip: Feel free to send your P2Ps this support article on [How to Log In as a P2P Fundraiser](https://support.givegab.com/en/articles/4295095-how-do-i-log-in-as-a-p2p-fundraiser).

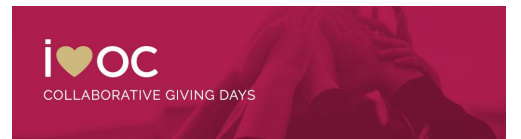

## P2P Fundraiser's Shareable Links

This is the Peer-to-peer Dashboard that your P2Ps will see when they log in.

P2P fundraisers will find the public link to their profile in the "Share Socially" tab!

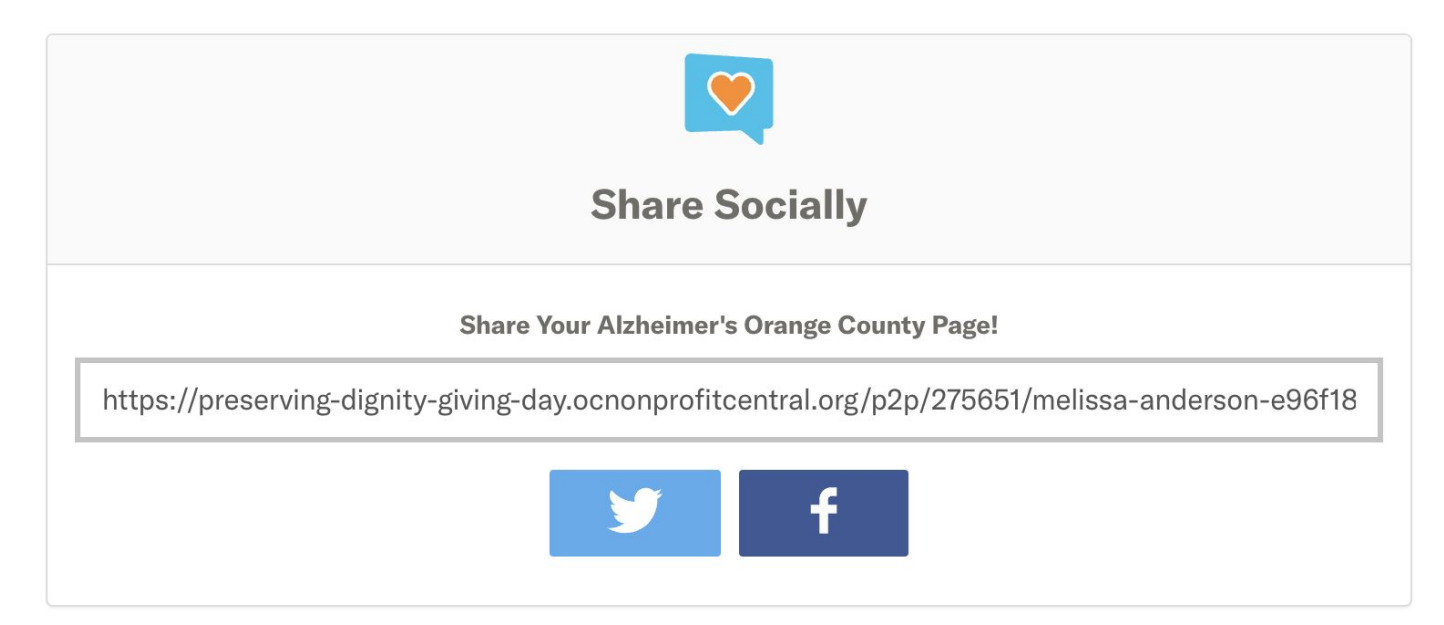

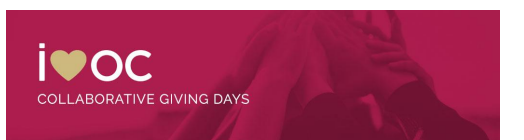

## **Peer-to-Peer Fundraisers**

**Love Is** 

**WENU** 

## **Help WTLC Reach our \$20,000 STRETCH Fundraising Goal!**

love is Honor

love is Respect

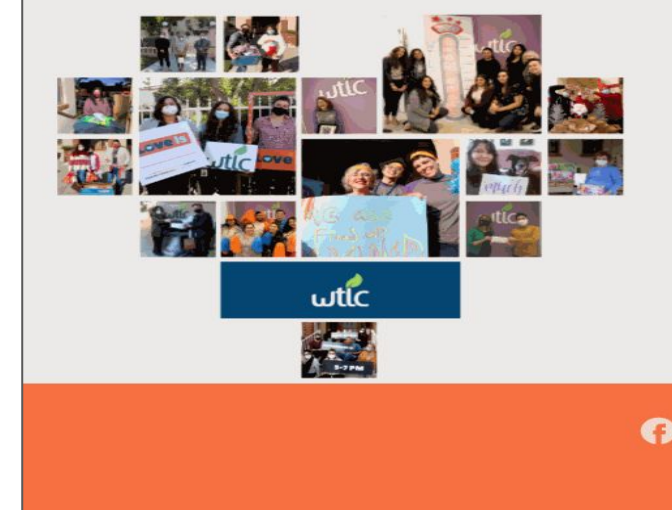

**WTLC Senior Class is a fundraiser for** 

**Jutic** 

Womens Transitional Living Center, Inc.

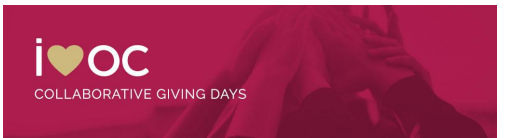

love is Honesty

love is Consent